# **CMS - Visual Basic Technology options**

**Visual Basic Technology options**

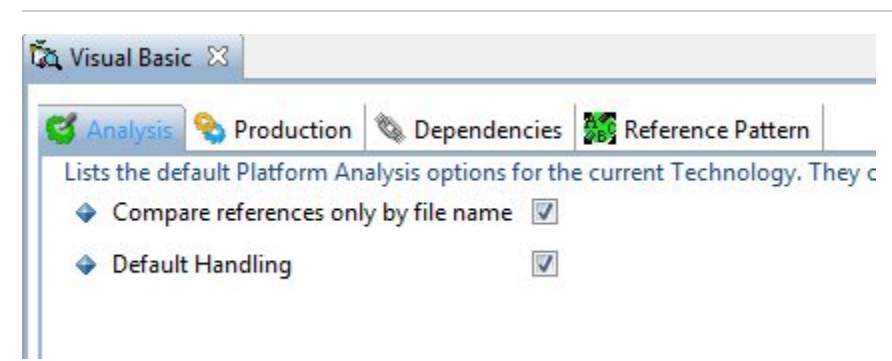

The **Visual Basic Technology editor** contains various tabs. Each is explained below.

# **Notes**

- The options in this Technology editor are the default options that will be used to populate the same fields in **Applications** and **Analysis Units**. If you need to define specific options for a specific Application or Analysis Unit, then please use the [Application editor](https://doc.castsoftware.com/display/DOC83/CMS+-+Application+editor) (Analysis tab) or the Analysis [Unit editor](https://doc.castsoftware.com/display/DOC83/CMS+-+Analysis+Unit+editor).
- If you make a change to a specific option at Application or Analysis Unit level, and then subsequently change the same option via this editor, this setting will NOT be mirrored back to the Application or Analysis Unit - this is because specific settings at Application and Analysis Unit level have precedence if they have been changed from the default setting available in this editor.
- The [VB Reference Guide](https://doc.castsoftware.com/display/DOC83/CMS+-+VB+Reference+Guide) contains miscellaneous technical information about the VB analysis process.
- See also the [Web Services \(VB\) Reference Guide.](https://doc.castsoftware.com/display/DOC83/CMS+-+Web+Services+%28VB%29+Reference+Guide)

### Analysis tab

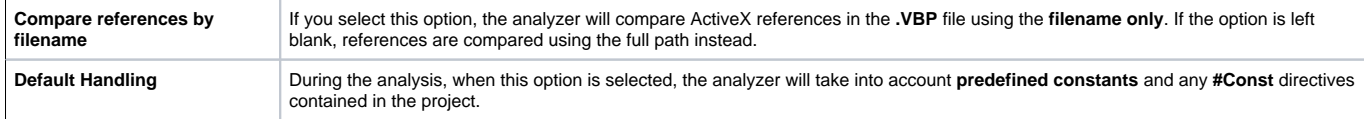

#### **Custom Environment Profiles -** only visible at **Application** and **Analysis Unit** level

This option enables you to select VB based Environment Profiles that you have created yourself (as oppose to the Environment Profiles that are predefined by CAST).

Environment Profiles are a set of predefined configuration settings that can be included in an analysis. An Environment Profile can be particularly useful where you have several applications that rely on the same specific settings. By creating an Environment Profile that defines these settings, you then simply include the Environment Profile in the analysis. When the analysis is run, the settings in the Environment Profile are taken into account.

For **VB technologies**, you can define:

• Method Parametrization

Add a custom Environment Profile

To add a custom Environment Profile:

- click the button
- You will be prompted to choose between adding an existing custom Environment Profile (**Add** option) or creating a new custom Environment Profile (**New** option):

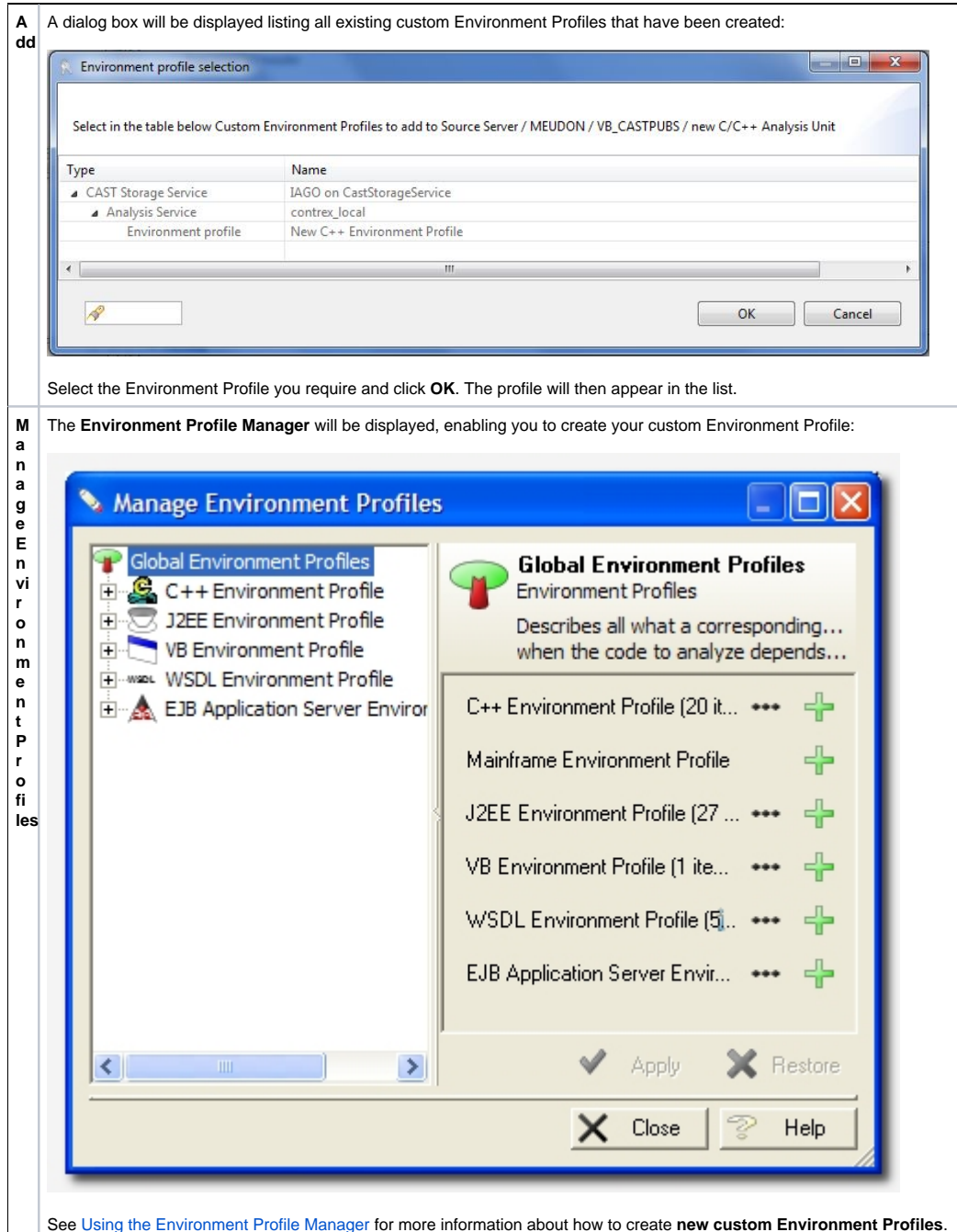

# Remove a custom Environment Profile

To remove a profile that you do not want to include in analysis:

- 1. Select the item that you want to remove from the list by left-clicking with the mouse.
- 2. Click the Remove button to clear the selected item(s). The Delete key and the right-click short cut menu can also be used

You can remove multiple items by selecting the items in the list and then clicking the **Remove** button.

# Production tab

# **Process Settings - Inference Engine**

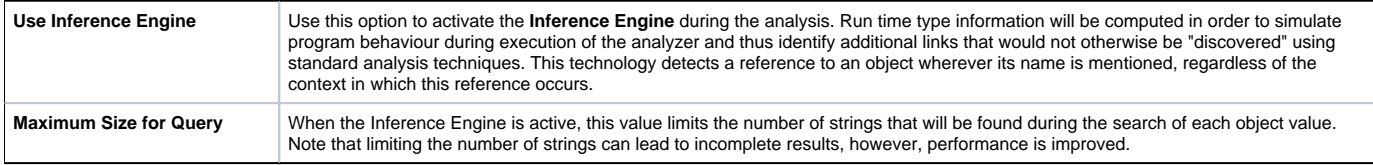

# **Process Settings - Execution**

**Execution Unit max size (MB) -** only visible at **Technology** level. See [Working with Execution Units](https://doc.castsoftware.com/display/DOC83/CMS+-+Working+with+Execution+Units) for more information.

Dependencies tab

Please see the [Dependencies tab](https://doc.castsoftware.com/pages/viewpage.action?pageId=264221953) for more information about this.

Reference Pattern tab

Please see the [Reference Pattern tab](https://doc.castsoftware.com/display/DOC83/CMS+-+Reference+Pattern+tab) for more information about this.

See Also

[VB Reference Guide](https://doc.castsoftware.com/display/DOC83/CMS+-+VB+Reference+Guide) | [Web Services \(J2EE\) Reference Guide](https://doc.castsoftware.com/display/DOC83/CMS+-+Web+Services+%28VB%29+Reference+Guide)

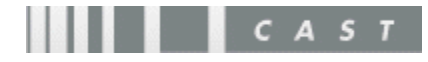